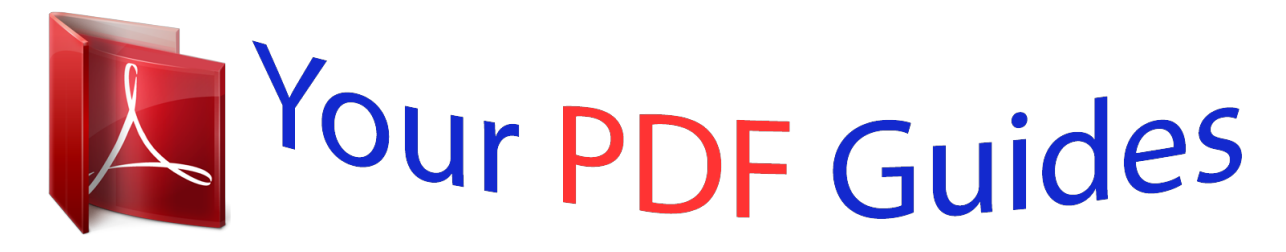

You can read the recommendations in the user guide, the technical guide or the installation guide for KENWOOD DPX-U5120. You'll find the answers to all your questions on the KENWOOD DPX-U5120 in the user manual (information, specifications, safety advice, size, accessories, etc.). Detailed instructions for use are in the User's Guide.

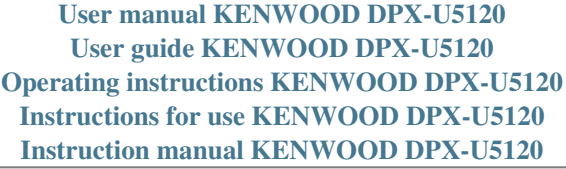

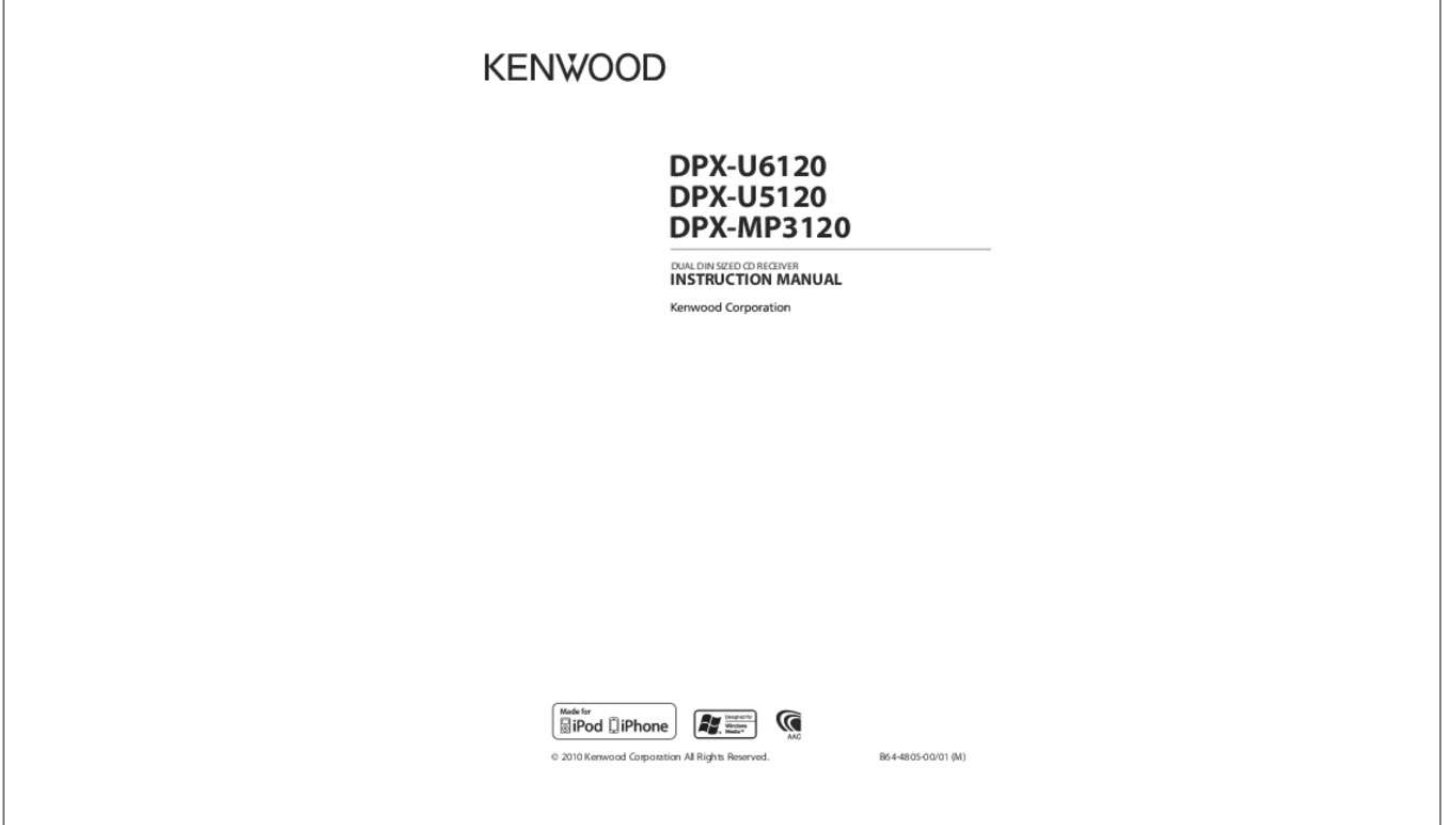

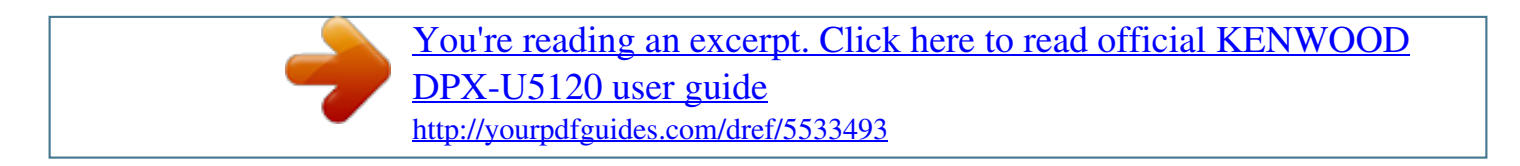

## *Manual abstract:*

*¤ CAUTION • Adjust the volume so that you can hear sounds outside the car. Driving with the volume too high may cause an accident. • Wipe off the dirt on the panel with a dry silicon or soft cloth. Failure to observe this precaution may result in damage to the monitor or unit. Handling discs Condensation When the car is air-conditioned, moisture may collect on the laser lens. This may cause disc read errors. @@• Do not stick tape etc. on the disc, or use a disc with tape stuck on it. • Do not use any accessories for the disc. • Do not use any solvents to clean discs.*

*Use a dry silicon or soft cloth. • Clean from the center of the disc and move outward. @@@@@@• Characters that conform to ISO 8859-1 can be displayed.* • To display characters in the following language, additional setting is required. Chinese:  $\Box$  efer to "Chinese" of <Initial Settings> R (page 30).

*• The illustrations of the display and the panel appearing in this manual are examples used to explain more clearly how the controls are used. Therefore, what appears on the display in the illustrations may differ from what appears on the display on the actual equipment, and some of the illustrations on the display may be inapplicable. If the unit fails to operate properly, press the Reset button. The unit returns to factory settings when the Reset button is pressed. Reset button 4 | DPX-U6120/ DPX-U5120/ DPX-MP3120 B64-4805-00\_01\_DPXU6120\_M\_en.*

*indd 4 11/02/02 15:07 Component names and functions 1 2 3 t r e w q p 9 1 Disc slot When inserted a disc (label side up), the source is switched automatically and a song starts playing. 2 [0] button To eject the disc. 3 [1] – [6] button To recall the memorized station. Switches the play mode between music discs, Audio files, and iPod. 4 [DISP] button To change the display mode. 5 [ATT] button Turning the volume down quickly. 6 [   ] button To enter the music search mode. 7 [   ] button To return to previous item. 8 [VOL] knob To adjust volume. Enters function setting mode and setting item (turn and press the knob).*

*Refer to <Function setting Operation> (page 7) for details. 9  DPX-U6120  [LOG] button To display a Log Function list  DPX-U5120   DPX-MP3120* [B.BOOST] button To boost the bass tone in two steps (LV1, LV2, OFF). 4 5 8 76 p DPX-U6120 DPX-U5120 [iPod] button Select the iPod source. DPX-*MP3120  [38] button To start or interrupt playback for CD and Audio file. Mute the volume. (During Tuner, AUX source) q [4] / [¢] button To select a station, song and setting items. w [BAND] button To select the receiving band, and the folder for Audio file. e [SRC] button To turn on this unit and select the Source. To turn off this unit (press the button at least 1 second).*

*r Auxiliary Input Terminal Portable audio device can be connected with the mini-plug (3.5 mm ø). • Use the mini-plug cable which is stereo type and does not have any resistance. t  DPX-U6120   DPX-U5120  USB Terminal When connecting, open up the USB terminal lid. A USB device or an iPod can be connected. English | 5 B64-4805-00\_01\_DPXU6120\_M\_en.indd 5 11/02/02 15:07 General operation Adjusting the Clock  DPX-U6120  1 Press the [VOL] knob to enter the Function setting mode. SRC DPX-U6120 DPX-U5120 2 The item can be selected and determined as VOL iPod follows. "Settings"*  $\Box$  *"Clock & Date"*  $\Box$ *"Clock Adjust" To select the item, turn the [VOL] knob. To determine the item, press the [VOL] knob.*

*minute to set. minute. Before Using Canceling the Demonstration Mode Cancel the demonstration mode when you use it for the first time after installation. 3 Press [4] or [¢] button to select hour or 4 Turn the [VOL] knob to adjust the hour and 5 Press the [VOL] knob to finish the Clock adjusting. 1 Press the [VOL] knob to cancel the demonstration mode when the messages "To cancel DEMO press the volume knob"/ "CANCEL DEMO PRESS VOLUME KNOB" are displayed (approx. 15 seconds). [VOL] knob. 6 Press the [ ] knob for at least 1 second, and then press it again briefly to exit the Function setting mode. 2 Turn the [VOL] knob to select "YES" and press the  DPX-U5120   DPX-MP3120  ⁄ • Demonstration mode can also be cancelled in "DEMO Mode" of Function setting mode. Refer to <Demonstration mode Setting> (page 31).*

*1 Press the [B.BOOST] button for at least 1 second. 2 Turn the [VOL] knob to adjust the hour, and then press the [VOL] knob. 3 Turn the [VOL] knob to adjust the minute, and then press the [VOL] knob. 6 | DPX-U6120/ DPX-U5120/ DPX-MP3120 B64-4805-00\_01\_DPXU6120\_M\_en.indd 6 11/02/02 15:07 Common Operation Power and source select Turns the power ON by pressing the [SRC] button. When the power is ON, select a source. Press the [SRC] button each time switches between sources. Tuner ("TUNER")*  $\Box$  USB ("USB") or iPod ("iPod") (DPX-U6120/ DPX-U5120 only)  $\Box$  CD ("CD")  $\Box$  Auxiliary *input ("AUX") □ Standby ("STDBY"/ "STANDBY")* □ Tuner..

*.  DPX-U6120   DPX-U5120  Function setting Operation The basic operating procedure for using this function is described below. The individual function items are covered in the operating procedures. 1 Select the source Press the [SRC] button. Function items vary from source to source.*

*Press the [VOL] knob. 2 Enter Function setting mode 3 Select the setting item Turn the [VOL] knob and press it when the desired item is displayed. Repeat the operation until your desired setup item is selected. Operation example: 3 4 Press the [iPod] button to switch the source to iPod. Press the [SRC] button for at least 1 second to turns the power OFF.*

*⁄ • The SRC Select mode can be set in "Source Select" of <Initial Settings> (page 30). (DPX-U6120 only) • When an optional accessory is connected, the source name for each device appears. (DPX-U6120 only) • When connection of the iPod is recognized, the source display changes from "USB" to "iPod". 1 [VOL] 3[ ] Exit Settings 2 Seek Mode 1 1 Volume Turning the [VOL] knob adjusts the sound volume. In this manual, the above selection is indicated as Select "Settings"/ "SETTINGS" > "Seek Mode"/ "SEEK MODE". 4 Make a setting Turn the [VOL] knob to select a setting value, and then press the [VOL] knob. Press the [   ] button for at least 1 second. 5 Exit Function setting mode … Audio Control … Auto Memory 2 [VOL] 4[ ] 1 sec. English | 7*

*B64-4805-00\_01\_DPXU6120\_M\_en.indd 7 11/02/02 15:07 Function of DPX-U6120/ DPX-U5120 iPod/iPhone Operation 3 Select a song 1–6 Operation type Move between items Select an item Skip Search Return to previous item Operation Turn the [VOL] knob.*

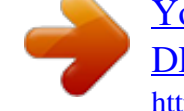

[You're reading an excerpt. Click here to read official KENWOOD](http://yourpdfguides.com/dref/5533493) [DPX-U5120 user guide](http://yourpdfguides.com/dref/5533493)

<http://yourpdfguides.com/dref/5533493>

*Press the [VOL] knob. Press the [4] or [¢] button. Press the [] button. SRC 4 ¢ iPod VOL Basic Operation Playing iPod • Connect an iPod When connected, the source is switched automatically and a song starts playing. • Select iPod source Press the [iPod] button. □□For example: Searching by Artist name. Turn the [VOL] knob and press it when the desired item is displayed. Select "Artists"/ "ARTISTS" > Artist name > Album name > Song title Cancelling Enter Music search mode Press the* [*] button for at least 1 second.* / • Characters which cannot be displayed are left blank. If non of the characters can be *displayed, the browse item name and digits are displayed.*

*⁄ • KCA-iP101/iP102 (optional accessory) is recommended to connect an iPod. Items Playlists Artists Albums Songs Display "PLIST\*\*\*" "ART\*\*\*" "ALB\*\*\*" "PRGM\*\*\*" Items Podcasts Genres Composers Display "PDCT\*\*\*" "GEN\*\*\*" "COM\*\*\*" Song Select Press the [4] or [¢] button. Fast Forwards or Fast Backwards Hold down the [4] or [¢] button. Pause and Play Press the [6] button to pause or resume playbackisplayed. Select "Settings"/ "SETTINGS".*

*1 Select iPod source Press the [iPod] button. Press the [   ] button. 2 Enter Music search mode 3 Select the Search mode Press the [1]/ [2]/ [3]/ [5] button. 4 Select the setting item Display "Settings"/ "SETTINGS" "Skip Search"/ "SKIP SEARCH" Overview Turn the [VOL] knob and press it when the desired item is displayed. Cancelling Music search mode Press the [   ] button for at least 1 second.*

*Sets the ratio of skip performed with <Skip Search> (page 8). "0.5%"/ "1%"/ "5%"/ "10%" Deletes the registered My Playlist. "Delete My Playlist"/ "MPLIST Refer to <Deleting a Song from the Playlist> (page 12) for the operation. DELETE" ( : Factory setting) 5 Make a setting Turn the [VOL] knob to select a setting value, and then press the [VOL] knob. English | 9 B64-4805-00\_01\_DPXU6120\_M\_en.indd 9 11/02/02 15:07 Function of DPX-U6120/ DPX-U5120 iPod/iPhone Operation Related Search Searches for music of the same artist or genre as the one being played. Function of DPX-U6120 Direct Search You can quickly search the desired song by specifying its Search item (artist, album, etc.) and initial. 1 Select iPod source Press the [iPod] button.*

*Press the [   ] button. Press the [1] button. 2 Enter Music search mode 3 Enter Related search mode 4 Select the Search item Display "Search Artist"/ "SRCH ARTIST" "Search Album"/ "SRCH ALBUM" "Search Genre"/ "SRCH GENRE" "Search Composer"/ "SRCH COMPOSER" Turn the [VOL] knob and press it when the desired Search item is selected. Searches music Displays the album of the same artist. Displays music in the album in which the one being played is included. Displays the artist of the same genre. Displays the album including music created by the same Composer. 1 Select iPod source Press the [iPod] button. Press the [   ] button. Press the [2] button.*

*2 Enter Music search mode 3 Enter Direct Search mode 4 Select the Search item Turn the [VOL] knob and press it when the desired Search item is selected. Display Items Display Items "PLAY LIST" Playlists "PODCAST" Podcasts "ARTIST" Artists "GENRE" Genres "ALBUM" Albums "COMPOSER" Composers "SONG" Songs After this step, you need to browse. See step 3 of <Selecting a song by browsing iPod> (page 8) to select a song. 5 Select the character to be searched for Operation type Move between items Select an item Move to the next column Operation Turn the [VOL] knob. Press the [VOL] knob.*

*Press the [4] or [¢] button. Cancelling the Related search Press the [   ] button for at least 1 second. Up to 3 characters can be entered. ⁄ • Related search cannot be performed while playing the Podcast. • When the music being played has no information on browsing items or no music was found, "Not Found"/ "NOT FOUND" is displayed.*

*6 Determine the selected initial Turn the [VOL] knob and press it when the desired item is displayed. Select "DONE". Start search. When search is completed, the music search mode is selected again at the selected character position. After this step, you need to browse. See step 4 of <Selecting a song by browsing iPod> (page 8) to select a song. Cancelling the Direct Search Press the [   ] button for at least 1 second. ⁄ • Characters that can be entered are alphabetical characters (A to Z), numerical characters(0 to 9), and " \* ". • " \* " indicates characters other than alphabetical aF cancels the My Playlist mode. • The ending of a song may be cut unless the song has a silence of 1 second or longer at the end.*

*• Random play cannot be performed during playback of a song in the Playlist. Deleting a Song from the Playlist 1 Enter Playlist mode Press the [5] button. Press the [VOL] knob for at least 1 second. Turn the [VOL] knob and press it when the desired item is displayed. Select "Delete One"/ "DELETE ONE" or "Delete All"/ "DELETE ALL". DPX-U6120/ DPX-U5120/ DPX-MP3120 2 Enter Delete Playlist mode 3 Select Delete Playlist mode 12 |*

*B64-4805-00\_01\_DPXU6120\_M\_en.indd 12 11/02/02 15:07 Function of DPX-U6120/ DPX-U5120 USB device Operation File Search 2–6 Selecting the file you want to listen to from the device being played now. 1 Select USB source SRC BAND 4 ¢ VOL Press the [SRC] button. Select the "USB" display. Press the [   ] button.*

*Operation type Move between items Select an item Skip Search (Function of Music Editor media) Return to previous item 2 Enter Music search mode 3 Select a* file Operation Turn the [VOL] knob. Press the [VOL] knob. Press the [4] or [¢] button. Press the [] button. Basic Operation Playing USB device  $\bullet$   $\Box$ *onnect a USB device C When connected, the source is switched automatically and a song starts playing.*

•  $\Box$  elect USB source S Press the [SRC] button. Select the "USB" display. /• CA-U1EX (optional accessory) is recommended to connect a USB device.  $\Box$ *example: Searching for ¡". Turn the [VOL] knob and press it when the desired item is displayed.*

*Select "Music" > 1 > 2 > ¡" 1 ¡! 2 ¡" ¡# Moving to the next folder Press the [BAND] button. ⁄ • The Music Editor media does not allow you to select a folder.*

[You're reading an excerpt. Click here to read official KENWOOD](http://yourpdfguides.com/dref/5533493)

[DPX-U5120 user guide](http://yourpdfguides.com/dref/5533493)

<http://yourpdfguides.com/dref/5533493>

 *Cancelling Music search mode Press the [   ] button for at least 1 second. ⁄ • Set the ratio with "Skip Search" in <USB Setting> (page 14). Song Select Press the [4] or [¢] button. Fast Forwards or Fast Backwards Hold down the [4] or [¢] button. ⁄ • No sound is output while playing Audio file Pause and Play Press the [6] button to pause or resume playback. Remove USB device 1 Select a source other than the USB Press the [SRC] button. 2 Remove the USB device. ⁄ • Removing the USB device with it selected as a source can damage the data stored in the USB device.*

*English | 13 B64-4805-00\_01\_DPXU6120\_M\_en.indd 13 11/02/02 15:07 Function of DPX-U6120/ DPX-U5120 USB device Operation Play function USB Setting You can select the following USB Setting items. Scan play Press the [2] button. Successively plays the intro of the music in the folder. When Scan Play is turned on, "File Scan ON"/ "FILE SCAN" is displayed. Pressing this button again plays songs in the normal mode starting with the song being played now. Random play Press the [3] button. Randomly plays the music in the folder. When Random Play is turned on, "Folder Random ON"/ "FOLDER RANDOM" is displayed. Press this button again cancels the Random play.*

*Repeat play Press the [4] button. Switches between File Repeat ("File Repeat ON"/ "FILE REPEAT"), Folder Repeat ("Folder Repeat ON"/ "FOLDER REPEAT"), and OFF ("Folder Repeat OFF"/ "REPEAT OFF") when pressed. 1 Select USB source Press the [SRC] button. Select the "USB" display. Press the [VOL] knob.*

*2 Enter Function setting mode 3 Turn the [VOL] knob and press it when the desired item is displayed. Select "Settings"/ "SETTINGS". 4 Select the setting item Display "Settings"/ "SETTINGS" "Skip Search"/ "SKIP SEARCH" Overview Turn the [VOL] knob and press it when the desired item is displayed. Sets the ratio of skip performed with <Skip Search (Function of Music Editor media)> (page 13). "0.*

*5%"/ "1%"/ "5%"/ "10%" ( : Factory setting) 5 Make a setting ⁄ • The Music Editor media does not allow you select folder repeat play. Turn the [VOL] knob to select a setting value, and then press the [VOL] knob. Press the [<sup>1</sup>] button for at least 1 second. 6 Exit Function setting mode*  $\bullet$  The setting of "Skip *Search" in <iPod Setting> (page 9) and that in <USB Setting> (page 14) are always the same. Changing the setting of one reflects the other. 14 | DPX-U6120/ DPX-U5120/ DPX-MP3120 B64-4805-00\_01\_DPXU6120\_M\_en.indd 14 11/02/02 15:07 Music CD/ Audio file Operation DPX-MP3120 38 0*

*Function of Internal CD source Music Search 2–6 Selecting the music you want to listen to from the disc being played now. 1 Select CD source SRC BAND 4 ¢ VOL Press the [SRC] button. Select the "CD" display. Press the [   ] button.*

*Operation type Move between items Select an item Return to previous item 2 Enter Music search mode 3 Search for music Operation Turn the [VOL] knob. Press the [VOL] knob. Press the* [ ] button. Basic Operation Disc play •  $\Box$  nsert a disc. I When inserted, the source is switched automatically and a song is *starts playing. When a CD is inserted, the "IN" indicator is ON.* • *Elect CD source S Press the [SRC] button. Select the "CD" display. Cancelling Function setting mode Press the [   ] button for at least 1 second. Play function Scan play Press the [2] button.*

*Successively plays the intro of the music in the disc or folder. When Scan Play is turned on, "Track Scan ON"/ "TRACK SCAN"/ "File Scan ON"/ "FILE SCAN" is displayed. Pressing this button again plays songs in the normal mode starting with the song being played now. Random play Press the [3] button. Randomly plays the music in the disc or folder.*

*When Random Play is turned on, "Disc Random ON"/ "DISC RANDOM"/ "Folder Random ON"/ "FOLDER RANDOM" is displayed. Press this button again cancels the Random play. Repeat play Press the [4] button. Switches between Track Repeat ("Track Repeat ON"/ "TRACK REPEAT") and OFF ("Track Repeat OFF"/ "REPEAT OFF") when pressed while playing a CD. Switches between File Repeat ("File Repeat ON"/ "FILE REPEAT"), Folder Repeat*

*("Folder Repeat ON"/ "FOLDER REPEAT"), and OFF ("Folder Repeat OFF"/ "REPEAT OFF") when pressed while playing an Audio file. English | Disc ejection Press the [0] button. Moving to the next folder Press the [BAND] button. ⁄ • This operation can be performed only for the Audio file.* Song Select Press the [4] or [¢] button. Fast Forwards or Fast Backwards Hold down the [4] or [¢] button. /• No sound is output while playing Audio file. *Pause and Play  DPX-U6120   DPX-U5120  Press the [6] button to pause or resume playback.  DPX-MP3120  Press the [38] button to pause or resume playback. 15 B64-4805-00\_01\_DPXU6120\_M\_en.indd 15 11/02/02 15:07 Music CD/ Audio file Operation Function of DPX-U6120 Basic Operation of Disc Changer (Optional) Select CD changer source Press the [SRC] button.*

*Select the "CD CH" display. Moving to the next disc Press the [BAND] button. Song Select Press the [4] or [¢] button. Fast Forwards or Fast Backwards Hold down the [4] or [¢] button. Pause and Play Press the [6] button to pause or resume playback. Playing the Current Song or Disc Repeatedly. (Repeat play) Press the [4] button. Switches between Track Repeat play on ("Track Repeat ON"), Disc Repeat play on ("Disc Repeat ON"), and Repeat play off ("Repeat OFF") when pressed. Randomly plays the music in the disc changer. (Magazine random play) Press the [5] button.*

*When Magazine random play is turned on, "Magazine Random ON" is displayed. Press this button again cancels the Magazine random play. Function of remote control Function of DPX-U6120 with disc changer and remote control Direct search in Disc changer (Optional) Searching the disc or music by entering the disc or music number. 1 Enter Direct search mode Press the [DIRECT] button on the remote control. "– –" is displayed.*

*Press the number buttons on the remote control. Press the [FM] or [AM] button on the remote control. Press the [4] or [¢] button on the remote control. 2 Enter the disc or music number 3 Search the disc 4 Search the music Cancelling Direct search Press the [ ] button on the remote control. ⁄ • Input "0" to select disc 10.*

 *Direct music search Searching the music by entering the track number. 1 Enter Direct Music search mode Press the [DIRECT] button on the remote control. "– –" is displayed. 2 Enter the music number 3 Search the music Press the number buttons on the remote control. Press the [4] or [¢] button on the remote control. Cancelling Direct music search Press the [ ] button on the remote control. 16 | DPX-U6120/ DPX-U5120/ DPX-MP3120*

*B64-4805-00\_01\_DPXU6120\_M\_en.indd 16 11/02/02 15:07 Tuner Operation "Auto Memory"/ Memorizes 6 stations with good reception "AUTO MEMORY" automatically. Refer to <Auto Memory Entry> (page 17). "Forced MONO"/ Reduces the noise when stereo broadcasts are "FORCED MONO" received as monaural.*

*"ON"/ "OFF" ( : Factory setting) 1–6 SRC BAND 4 ¢ VOL 5 Make a setting Press the [  Turn the [VOL] knob.  ] button for at least 1 second. 6 Exit Function setting mode Basic Operation Selecting Tuner source Press the [SRC] button. Select the "TUNER" display. Selecting the Receiving Band Press the [BAND] button. Pressing the button switches the receiving band (FM1, FM2, FM3, AM). Selecting the Receiving station Press the [4] or [¢] button.*  $\Box$ *Details of the station selecting in operation are set in the "Seek Mode"/ "SEEK MODE" of <Tuner Setting> (page 17). Remarks • Forced MONO Strong electrical fields (such as from power lines) may cause unstable sound quality when it is set to ON. In such a situation, turn it OFF.*

*Station Preset Memory Putting a station in the memory. I Select the frequency to put in the memory Press the [4] or [¢] button. 2 Select the number to put in the memory Press the [1] – [6] button for at least 2 seconds. ⁄ • Up to 6 stations with a different band (FM/AM) can be memorized to the [1] – [6] button according to the setting of "Tuner Preset Type"/ "PRESET TYPE" of <Initial Settings> (page 30). Tuner Setting You can select the following Tuner Setting items.*

*1 Select Tuner source Press the [SRC] button. Select the "TUNER" display. Auto Memory Entry Putting stations with good reception in the memory automatically. 2 Enter Function setting mode Press the [VOL] knob. 3 Turn the [VOL] knob and press it when the desired item is displayed. Select "Settings"/ "SETTINGS". 1 Select the radio band you wish to store in the preset memory 4 Select the setting item to adjust Display "Settings"/ "SETTINGS" "Seek Mode"/ "SEEK MODE" Overview 2 Enter Function setting mode Press the [VOL] knob. Turn the [VOL] knob and press it when the desired item is displayed. 3 Enter Auto Memory Entry mode Selects the tuning mode of the radio. "Auto1"/ "AUTO1": Automatic search for a station. "Auto2"/ "AUTO2": Search in order of the stations in the Preset memory. "Manual"/ "MANUAL": Normal manual tuning control. Turn the [VOL] knob and press it when the desired item is displayed. Select "Settings"/ "SETTINGS" > "Auto Memory"/ "AUTO MEMORY". Turn the [VOL] knob and press it when the desired item is displayed.*

*Select "YES". When 6 stations that can be received are put in the memory, auto memory entry closes. English | 4 Open Auto Memory Entry 17 B64-4805-00\_01\_DPXU6120\_M\_en.indd 17 11/02/02 15:07 Tuner Operation Preset Tuning Recalling the stations in the memory. Frequency Step Setting Changing the tuning frequency step. The original setting is FM band 50 kHz, and AM band 9 kHz. 1 Select the radio band 2 Recalls the memorized station Press the [1] – [6] button. 1 Turn the power OFF Function of remote control Press the [SRC] button for at least 1 second. While pressing the [1] and [5] buttons, press the [SRC] button. Release your fingers from the button after the display appears.*

*The frequency step changes to FM band 200 kHz, and AM band 10 kHz. Direct access tuning Entering the frequency and tuning. 2 Switch the frequency step 1 Enter Direct access tuning mode Press the [DIRECT] button on the remote control. "– – – –" is displayed. Press the number buttons on the remote control. Example: Desired frequency 92.1 MHz (FM) 810 kHz (AM) Press button [9], [2], [1] [8], [1], [0] 2 Enter the frequency ⁄ • When the same operation is repeated, the frequency step returns to the original setting. • When the frequency step is changed, the frequencies in the memory are deleted. 3 Search the frequency Press the [4] or [¢] button on the remote control. Cancelling Direct access tuning Press the [ ] button on the remote control.*

*18 | DPX-U6120/ DPX-U5120/ DPX-MP3120 B64-4805-00\_01\_DPXU6120\_M\_en.indd 18 11/02/02 15:07 Function of DPX-U6120 with KCA-BT200/BT300 (Optional Accessory) Bluetooth Audio Operation Basic Operation Selecting Bluetooth Audio source Press the [SRC] button. Select the "BT Audio" display. Pause and play Press the [6] button. 4 ¢ 6 SRC Music Search Press the [4] or [¢] button. Connecting a Bluetooth Device Before use the Bluetooth device, you need to connect Bluetooth device to this unit. ⁄ • All or some of the operations above cannot be performed if the Bluetooth audio player is not ready for remote control. • Switching between Bluetooth audio sources does not start or stop playback automatically. Perform the operation for starting or stopping playback. • Some audio players cannot be controlled remotely or reconnected after Bluetooth disconnection.*

*Operate the main unit of the audio player to connect Bluetooth. Pairing (Registering from Bluetooth devices) To make your Bluetooth Audio player usable with this unit, you need to register it (pairing). 1 Turn on this unit Press the [SRC] button. Bluetooth device By operating the Bluetooth device, register the audio player (pairing). Select "KCA-BT200"/ "KCABT300" from the list of connected units. Input the PIN code ("0000") in the Bluetooth device. Check that registration is complete on the Bluetooth device.*  $\Box$ *PIN code is set to "0000" as the default. You can change this code. Refer to <Registering PIN Code> (page 44).*

*Bluetooth connection. 2 Start registering this unit by operating the 3 Enter a PIN code 4 By operating the Bluetooth device, start* / *• If pairing does not succeed, try followings. – IN code is set to "0000". See <Registering PIN Code> P (page 44) – urn off the power of this unit and turn it back on. And T then try the pairing operation again.*

*– f other audio players have been registered, delete them. I And then try the pairing operation again.*

[You're reading an excerpt. Click here to read official KENWOOD](http://yourpdfguides.com/dref/5533493)

[DPX-U5120 user guide](http://yourpdfguides.com/dref/5533493)

<http://yourpdfguides.com/dref/5533493>

 *See <Deleting a Registered Bluetooth device> (page 45) • When registering from this unit, refer to <Registering Bluetooth device> (page 43). English | 19 B64-4805-00\_01\_DPXU6120\_M\_en.indd 19 11/02/02 15:07 Function of DPX-U6120 with KCA-BT200/BT300 (Optional Accessory) Operation of hands-free phoning ⁄ 1–6 SRC 4 ¢ LOG VOL DISP ATT • When registering from this unit, refer to <Registering Bluetooth device> (page 43).*

*Receiving a Call Answering a Phone Call Press the [VOL] knob. ⁄ • The following operations disconnect the line: - Insert a CD. - Connect a USB device. • The name of the calling party is displayed if it has already been registered in the Phone Book. Connecting a Bluetooth Device Before use the Bluetooth device, you need to connect Bluetooth device to this unit. The following 3 steps procedure is necessary. Step 1. Pairing (Registering from Bluetooth devices) To make your Bluetooth device (cell-phone) usable with this unit, you need to register it (pairing). Rejecting an Incoming Call Press the [SRC] button. During a Call Disconnecting a Call Press the [SRC] button.*

*Switching to the Private Mode Press the [6] button. Switches between Private talk ("PRIVATE") and Hands-free talk each time this button is pressed. 1 Turn on this unit Press the [SRC] button. Bluetooth device By operating the Bluetooth device, register the hands-free unit (pairing). Select "KCA-BT200"/ "KCABT300" from the list of connected units. Input the PIN code ("0000") in the Bluetooth device. Check that registration is complete on the Bluetooth* device.  $□IPIN code$  is set to "0000" as the default. You can change this code. Refer to <Registering PIN Code> (page 44).

*free connection. 2 Start registering a this unit by operating the 3 Enter a PIN code ⁄ • Depending on the type of your cell-phone, switching to the private talk mode may select the source that was used before commencing the hands-free connection. If this happens, the source cannot be switched back to the hands-free talk mode by operating this unit. Operate your cell-phone to return to the hands-free talk mode. Adjusting the Voice Volume during a Call Turn the [VOL] knob.*

*4 By operating the Bluetooth device, start handsStep 2. Connection If you have registered 2 or more cell-phones, you need to select one of them. For more details, see <Selecting the Bluetooth device You Wish to Connect> (page 44). When a cell-phone is connected, the "BT" indicator is light up. Step 3. Hands-free phoning You can do hand-free phoning when the connection is made. Call Waiting Answering Another Incoming Call with the Current Call Suspended 1 Press the [VOL] knob. 2 Turn the [VOL] knob and press it when the desired item is displayed. Select "ANSWER". Answering another Incoming Call after Terminating the Current Call Press the [SRC] button. 20 | DPX-U6120/ DPX-U5120/ DPX-MP3120 B64-4805-00\_01\_DPXU6120\_M\_en.indd 20 11/02/02 15:07 Continuing the Current Call 1 Press the [VOL] knob. 2 Turn the [VOL] knob and press it when the desired item is displayed. Select "REJECT". Speed Dialing (Preset Dial) 1 Enter Bluetooth mode Press the [LOG] button for at least 1 second.*

*memory Press the [1] – [6] button. Press the [VOL] knob. 2 Select the number you want to recall from the 3 Make a call Answering the Waiting Call after Terminating the Current Call Press the [SRC] button. Switching between the Current Call and Waiting Call Press the [VOL] knob. Each pressing of this knob switches the calling party. ⁄ • You need to register the preset dial number. Refer to <Registering to the Preset Dial Number List> (page 22). Calling a Number in the Phone Book 1 Enter Bluetooth mode Press the [LOG] button for at least 1 second. Turn the [VOL] knob and press it when the desired item is displayed. Select "Phonebook".*

*Operation type Operation Move to the next character. Turn the [VOL] knob. Determine the selected initial. Press the [VOL] knob. Other Functions Clearing the Disconnection Message Press the [LOG] buttons for at least 1 second.*

*"HF Disconnect"/ "HF D-CON" disappears. 2 Select the Phone Book mode Making a Call 1 Enter Bluetooth mode Press the [LOG] button for at least 1 second. Turn the [VOL] knob and press it when the desired item is displayed. Display "Phonebook" Overview Selecting the initial to be searched for the phone book. "Incoming Calls" Calling a number in the incoming call list.*

*"Outgoing Calls" Calling a number in the outgoing call list. "Missed Calls" Calling a number in the missed calls list. "Number Dial" Making a call by entering phone number. Operation method of each mode is described below. 3 Select the initial to be searched for 2 Select a dialing method 4 Select the name Operation type Select the Phone number. Select the name. Operation Turn the [VOL] knob. Press the [4] or [¢] button.*  $\Box$ *Diswitching between Display Modes Press the [DISP] button. 5 Make a call Press the [VOL] knob.*

*⁄ • During search, a non-accent character such as "u" is searched for instead of an accent character such as "ü". 3 Exit the dialing method mode Press the [LOG] button for at least 1 second. English | 21 B64-4805-00\_01\_DPXU6120\_M\_en.indd 21 11/02/02 15:07 Function of DPX-U6120 with KCA-BT200/BT300 (Optional Accessory) Operation of hands-free phoning Calling a Number in the Call log 1 Enter Bluetooth mode Press the [LOG] button for at least 1 second. Turn the [VOL] knob and press it when the desired item is displayed. Select "Outgoing Calls" (outgoing call), "Incoming Calls" (incoming* call), or "Missed Calls" (missed call). Turn the [VOL] knob. *IIISwitching between Display Modes Press the [DISP] button. Press the [VOL] knob. Make a Voice Dialing Call 1 Enter voice recognition mode 2 "PB Name?" is displayed.*

*When a beep is heard, say the name within 2 seconds. Press the [ATT] button for at least 1 second. 2 Select the call log mode 3 "PN Type?" is displayed. When a beep is heard, say the category name within 2 seconds. 3 Select a name or phone number 4 Make a call 4 Make a call Press the [VOL] knob. ✍✍This step is the same as step 4 of the procedure in <Calling a Number in the Phone Book> (page 21). You can make a call or select a category. ⁄ • The outgoing call list and the incoming call list, and the missed call list are the lists of calls originated from and received at this unit. They are not the ones stored in the cell-phone memory. ⁄ • If your voice cannot be recognized, a message is displayed.*

*Pressing the [VOL] knob allows you to retry voice input. Refer to <Troubleshooting Guide> (page 56). • Both the name and category require registration of a voice tag.*

 *Refer to <Setting a Voice Command for Category> (page 46). • Audio sound is not output during voice recognition. Dial a Number 1 Enter Bluetooth mode Press the [LOG] button for at least 1 second. Turn the [VOL] knob and press it when the desired item is displayed. Select "Number Dial". Operation type Select the numbers. Move to the next digit.*

*Delete the last digit. Operation Turn the [VOL] knob. Press the [¢] button. Press the [4] button. 2 Select the number dial mode Registering to the Preset Dial Number List 1 Select the phone number you wish to register Select the phone number with reference to the following: - <Calling a Number in the Phone Book> (page 21) - <Calling a Number in the Call log> (page 22) - <Dial a Number> (page 22) 3 Enter a phone number 2 Select the number to put in the memory Press the [1] – [6] button for at least 2 seconds.*  $\bullet$  *Dress the number ([1] – [0]), #([FM]), \*([AM]), or P +([¢]) button on the remote controller. ✍✍To erase the entered phone number digit by digit: Press the [4] button on the remote controller. 4 Make a call • Press the [VOL] knob. • ress the [DIRECT] button on the remote P controller. ⁄ • You can input max 32 digits.*

*22 | DPX-U6120/ DPX-U5120/ DPX-MP3120 B64-4805-00\_01\_DPXU6120\_M\_en.indd 22 11/02/02 15:07 Display of Phone Number type (category) The category items in the Phone Book are displayed as follows: Display "General" / " "Home" / " "Office" / " "Mobile" / " "Other" / " " General Home Office Mobile Other English | 23 B64-4805-00\_01\_DPXU6120\_M\_en.indd 23 11/02/02 15:07 Display Settings Display Setting You can select following Display Setting items. 1 Select the source SRC 4 ¢ VOL DISP Press the [SRC] button. Press the [VOL] knob.*

*2 Enter Function setting mode 3 Enter Display Setting mode Turn the [VOL] knob and press it when the desired item is displayed. Select "Settings"/ "SETTINGS" > "Display & Illumination"/ "DISP & ILLUMI". Turn the [VOL] knob and press it when the desired item is displayed.  DPX-U6120  Function of DPX-U6120 Display type select Press the [DISP] button. Mode 4-line display mode 3-line display mode Clock display mode Spectrum analyzer display mode Display off mode Display Type Displays 3 to 4 lines of text.*

*Displays 2 to 3 lines of text. Displays the clock. Displays a line of text and the spectrum analyzer. Turns off the display. Turns on temporarily when you perform an operation. 4 Select the Function item ⁄ • When the 4-line/3-line display mode is selected, the status (ON/OFF indicator of each function) can be displayed on the first line, and the icon of the currently selected source and the text information title can be displayed on the left side by the following <Information display setting> (page 25) operation. Status display: elect "Settings" > "Display & Illumination > S "Display Select" > "Status" Side display: elect "Settings" > "Display & Illumination" > S "Display Select" > "Side Select" Display "Settings" "Display & Illumination" "Display Select" "Color Select" Overview Making Display and Illumination settings. Selecting and customizing the Display type. Selecting the Illumination Color of the panel. Refer to <Illumination Color Selection> (page 28).*

*"DISP & ILLUMI When Display off mode is selected in <Display OFF" type select> (page 24), sets whether to turn off display only or display and key illumination. "DISP&ILLUMI" / "DISP" "Display Reduces the display Illumination brightness. Dimmer" "Auto": Dims the illumination in conjunction with the Light switch of the vehicle. "Manual1": Dims the illumination constantly. "Manual2": Dims the illumination darker than Manual1. "OFF": Does not dim the illumination. "Contrast" Adjusting the display contrast. "1" - "5" - "12" "DISP N/P" Switches the panel display between positive or negative. "POSI1"/ "POSI2"/ "NEGA1"/ "NEGA2" "Text Scroll" Sets the method of scroll to view hidden text. "Auto" : Scrolls.*

*"Once" : Scrolls once. "OFF" : Does not scroll. "BT DVC You can display the connection status, signal STATUS" strength, and battery level. : Battery level of cell-phone. : Signal strength of cell-phone.*

*24 | DPX-U6120/ DPX-U5120/ DPX-MP3120 B64-4805-00\_01\_DPXU6120\_M\_en.indd 24 11/02/02 15:07 "ILLUMI Dimmer" Reduces the key Illumination brightness. "Auto": Dims the illumination in conjunction with the Light switch of the vehicle. "Manual1": Dims the illumination constantly. "Manual2": Dims the illumination darker than Manual1.*

*"OFF": Does not dim the illumination. "ILLUMI Effect" Sets whether the key illumination brightness is changed in conjunction with the key operation. "ON"/ "OFF" "ILLUMI MSC Sets whether the key illumination color is SYNC" changed in conjunction with the sound volume. "ON"/ "OFF" ( : Factory setting) Text scroll Press the [DISP] button for at least 1 second. The displayed text scrolls. Function of DPX-U6120 Information display setting You can customize the display of the Spectrum analyzer display mode. 1 Select the source Press the [SRC] button. Press the [VOL] knob. 2 Enter Function setting mode 3 Enter the Display Setting mode and select the Spectrum analyzer display mode Turn the [VOL] knob and press it when the desired item is displayed. Select "Settings" > "Display & Illumination" > "Display Select".*

*Turn the [VOL] knob and press it when the desired item is displayed. Display "Display Select" "Side Select" Setting  DPX-U5120   DPX-MP3120  Display Overview "SETTINGS" "DISP & ILLUMI" Making Display and Illumination settings. "COLOR SELECT" Selecting the Illumination Color of the panel. Refer to <Illumination Color Selection> (page 28). "TEXT SCROLL" Sets the method of scroll to view hidden text. "AUTO" : Scrolls. "ONCE" : Scrolls once. "OFF" : Does not scroll. "DISP OFF Sets the clock and button illumination when MODE" "DISP OFF MODE" is selected as described in <Text Display Selection> (page 27). "CLOCK" "ON" : Displays the clock.*

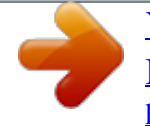

 *"OFF" : Dims the clock. "KEY ILLUMI" "ON" : Turns on the button illumination. "OFF" : Dims the button illumination. "DISP DIMMER" Reduces the display Illumination brightness. "AUTO": Dims the illumination in conjunction with the Light switch of the vehicle.*

*"MANUAL1": Dims the illumination constantly. "MANUAL2": Dims the illumination darker than Manual1. "OFF": Does not dim the illumination. "ILLUMI Reduces the key Illumination brightness. DIMMER" "AUTO": Dims the illumination in conjunction with the Light switch of the vehicle.*

*"MANUAL1": Dims the illumination constantly. "MANUAL2": Dims the illumination darker than Manual1. "OFF": Does not dim the illumination. ( : Factory setting) 4 Select the setting item to adjust Sets the side part display for 4-line display mode and 3-line display mode. Text/ Icon/ Disappear "Graphic Sets the spectrum analyzer display for Spectrum Select" analyzer display mode. Spectrum analyzer A/ Spectrum analyzer B / Spectrum analyzer&Text "Clock Select" Sets the Clock display for Clock display mode. Home/ Home&Sub "Status" Sets the status display (ON/OFF indicator for each function) for 4-line display mode and 3-line display mode. Appear/ Disappear 5 Make a setting Press the [  Turn the [VOL] knob.  ] button for at least 1 second. 6 Exit Function setting mode 5 Make a setting ⁄ • To adjust the "Sub time" with "Home & Sub" selected for "Clock Select", select a city in advance using the <Dual clock city setting> (page 29) function.*

*Turn the [VOL] knob to select a setting value, and then press the [VOL] knob. Press the [   ] button for at least 1 second. 6 Exit Function setting mode English | 25 B64-4805-00\_01\_DPXU6120\_M\_en.indd 25 11/02/02 15:07 Display Settings Function of DPX-U6120 In Music CD source Disc title ("Disc Title") Track title ("Track Title") Play time ("P-Time") In Auxiliary input source Source name ("Source Name") Spectrum analyzer & Clock ("Speana/Clock") In Standby Source name ("Source Name") Clock ("Clock") In Bluetooth audio source 4-line display mode Bluetooth audio ("Source Name") Song title\* ("Song Title") Artist name\* ("Artist Name") Album name\* ("Album Name") 3-line display mode Bluetooth audio ("Source Name") Title & Artist\* ("Title/Artist") Album & Artist\* ("Album/Artist") \* Function of KCA-BT300 Selecting text display Changes displayed information on each of the following sources: 1 Select the source Spectrum analyzer & Clock ("Speana/Clock") Date ("Date") Blank ("Blank") Date ("Date") Blank ("Blank") Press the [SRC] button. Press the [VOL] knob. 2 Enter Function setting mode 3 Select Text display selection mode Turn the [VOL] knob and press it when the desired item is displayed. Select "Settings" > "Display & Illumination" > "Display Select" > "Text Select". Turn the [VOL] knob. The selected text display part blinks. Press the [4] or [¢] button Press the [   ] button for at least 1 second.*

*Date ("Date") Blank ("Blank") Date ("Date") Blank ("Blank") 4 Select the text display part 5 Select the text Spectrum analyzer & Clock ("Speana/Clock") Date ("Date") Blank ("Blank") 6 Exit Function setting mode In FM Tuner source Frequency ("Frequency") Spectrum analyzer & Clock ("Speana/Clock") In AM Tuner source Frequency ("Frequency") Spectrum analyzer & Clock ("Speana/Clock") Spectrum analyzer & Clock ("Speana/Clock") Date ("Date") Blank ("Blank") Date ("Date") Blank ("Blank") In Disc changer source (Optional) Disc title ("Disc Title") Spectrum analyzer & Clock ("Speana/Clock") Track title*

*("Track Title") Date ("Date") Play time ("P-Time") Blank ("Blank") In USB/ iPod/ Audio file source 4-line display mode Song title ("Song Title") Album name ("Album Name") Artist name ("Artist Name") Folder name ("Folder Name") File name ("File Name") 3-line display mode Title & Artist ("Title/Artist") Album & Artist ("Album/Artist") Folder name ("Folder Name") File name ("File Name") Play time ("P-Time") Spectrum analyzer & Clock ("Speana/Clock") Date ("Date") Blank ("Blank") Play time ("P-Time") Spectrum analyzer & Clock ("Speana/Clock") Date ("Date") Blank ("Blank") 26 | DPX-U6120/ DPX-U5120/ DPX-MP3120 B64-4805-00\_01\_DPXU6120\_M\_en.indd 26 11/02/02 15:07 ⁄ • Setting is available when the 4-line display mode, 3-line display mode, Clock display mode, or Spectrum analyzer display (Spectrum analyzer&Text type) mode which allows text display. Refer to <Display type select> (page 24). • If the selected display item does not have any information, alternative information is displayed. • Some items cannot be selected depending on the display type and row.*

*• When selecting "Folder Name" while playing with iPod, names will be displayed depending on currently selected browsing items. • If the iPod Control by Hand Mode is set to on while playing the iPod, "iPod by Hand Mode" is displayed. • If all characters cannot be displayed while playing with iPod, the file number in the list is displayed. Function of DPX-U5120/ DPX-MP3120 Text Display Selection Changing displayed information on each source following;*

*Press the [DISP] button. In Tuner source Information Frequency Display off In CD source Information Disc title Track title Play time & Track number Display off In Audio file/ iPod source Information Music title & Artist name Album name & Artist name Folder name File name Play time & Music number Display off Display "FREQUENCY" "DISP OFF MODE" Display "DISC TITLE" "TRACK TITLE" "P-TIME" "DISP OFF MODE" Display "TITLE/ARTIST" "ALBUM/ARTIST" "FOLDER NAME" "FILE NAME" "P-TIME" "DISP OFF MODE" Information Music title Folder name File name Display "TITLE\*\*\*" "FLD\*\*\*" "FILE\*\*\*" In Standby/ Auxiliary input source Information Display Source name "SOURCE NAME" Display off "DISP OFF MODE" ⁄ • When you select the Display off mode, the display setting of each source will be changed to the Display off.*

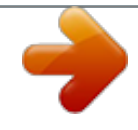

 *• If the selected display item does not have any information, alternative information is displayed. • When selecting "FOLDER NAME" while playing with iPod, names will be displayed depending on currently selected browsing items. • If all characters cannot be displayed while playing with iPod, the file number in the list is displayed. Information Music title Folder name File name Display "TITLE\*\*\*" "FOLDER\*\*\*" "FILE\*\*\*" English | 27 B64-4805-00\_01\_DPXU6120\_M\_en.indd 27 11/02/02 15:07 Display Settings Illumination Color Selection Selecting the Illumination Color of the panel. Auxiliary Input Display Setting Selecting the display when changing to Auxiliary input source. 1 Enter Function setting mode Press the [VOL] knob. 1 Select the AUX source 2 Enter Illumination color selection mode Turn the [VOL] knob and press it when the desired item is displayed. Select "Settings"/ "SETTINGS" > "Display & Illumination"/ "DISP & ILLUMI" > "Color Select"/ "COLOR SELECT". Illumination Color Turn the [VOL] knob and press it*

*when the desired item is displayed.*

*Place Display and key Display Key Volume knob (DPX-U6120 only) Press the [SRC] button. Select the "AUX" display. Press the [VOL] knob. 2 Enter Function setting mode 3 Enter Auxiliary input display setting mode Turn the [VOL] knob and press it when the desired item is displayed. Select "Settings"/ "SETTINGS" > "AUX Name Set"/ "AUX NAME SET". 3 Select the place where you want to set the Display "All"/ "ALL" "Display"/ "DISPLAY" "Key"/ "KEY" "Knob" 4 Select the Auxiliary input display Turn the [VOL] knob. Select "AUX", "DVD", "PORTABLE", "GAME", "VIDEO", or "TV" Press the [   ] button for at least 1 second. 5 Exit Function setting mode 4 Select the Illumination Color Turn the [VOL] knob and press it when the desired item is displayed. Select the color from "Variable Scan"/ "VARIABLE SCAN", "Color1"/ "COLOR1" — "Color24"/ "COLOR24", or "User"/ "USER". Creating "User"/"USER" color You can create your original color during the selection from "Color1"/ "COLOR1" — "Color24"/ "COLOR24".*

*The color you created can be called when you select "User"/ "USER". 1. Press the [VOL] knob for at least 1 second. Enter the detail color adjustment mode. 2.*

*Set the color. Operation type Operation To select the color to adjust. Press the [4] or [¢] button. (red, green, or blue) To adjust color. Turn the [VOL] knob. (Range: 0 – 9) 3. Press the [VOL] knob. Exit the detail color adjustment mode. ⁄ • The Auxiliary input display can be set only when the built-in auxiliary input or the auxiliary input of optional KCA-S220A is used. On the KCA-S220A, "AUX EXT" is displayed by default. 5 Exit Function setting mode Press the [   ] button for at least 1 second. 28 | DPX-U6120/ DPX-U5120/ DPX-MP3120 B64-4805-00\_01\_DPXU6120\_M\_en.indd 28 11/02/02 15:07 Clock and Other Functions 5 Adjusting Date 1. Turn the [VOL] knob to adjust the year. 2.*

*Press the [VOL] knob. 3. Turn the [VOL] knob to adjust the month. 4. Press the [VOL] knob. 5. Turn the [VOL] knob to adjust the day. 6. Press the [VOL] knob. Turn the [VOL] knob and press it when the desired item is displayed.*

*Select "Date Mode". Turn the [VOL] knob and press it when the desired item is displayed. Select from 7 types. Press the [   ] button for at least 1 second. SRC 4 ¢ DPX-U5120 DPX-MP3120 VOL 6 Enter Date format mode B.*

*BOOST Function of DPX-U6120 Clock and Date Adjustment You can adjust the clock and date. Display "Settings" "Clock & Date" "Clock Adjust" "City Select" Overview 7 Select Date format 8 Exit Function setting mode "Sub Clock Adjust" "Summer Time" "Date Adjust" "Date Mode" Sets the clock. Sets the two cities to be displayed when "Home&Sub type" is selected for "Clock Select". Refer to <Information display setting> (page 25), <Dual clock city setting> (page 29). Adjusts the time difference caused by summer time.*

*"-1h" / "0h" / "+1h" Advances the clock one hour when set to ON. "ON" / "OFF" Sets the date. Sets the date display mode. ( : Factory setting) Function of DPX-U6120 Dual clock city setting You can select cities for two clocks. 1 Enter Function setting mode Press the [VOL] knob. 2 Select City Select mode Turn the [VOL] knob and press it when the desired item is displayed. Select "Settings" > "Clock & Date" > City Select" Turn the [VOL] knob. The selected city display part blinks. Press the [4] or [¢] button Press the [   ] button for at least 1 second. 1 Enter Function setting mode Press the [VOL] knob.*

*3 Select the city (Home or Sub) display part 4 Set cities for Home/ Sub 2 Enter Clock adjustment mode Turn the [VOL] knob and press it when the desired item is displayed. Select "Settings" > "Clock & Date" > "Clock Adjust". 1. Turn the [VOL] knob to set the hours. 2. Press the [¢] button. 3. Turn the [VOL] knob to set the minutes. 4. Press the [VOL] knob.*

*Turn the [VOL] knob and press it when the desired item is displayed. Select "Date Adjust". 5 Exit Function setting mode 3 Adjusting Clock/* $\bullet$  *To display the clocks of two cities, select "Home&Sub" type for "Clock Select" described in <Information display setting> (page 25). • For adjustment of Home time, refer to <Clock and Date Adjustment> (page 29). • Time of Sub City is automatically derived from Home time.*

*When summer time systems are different between Home and Sub cities, adjustment can be done by referring to "Sub Clock Adjust" of <Clock and Date Adjustment> (page 29). 4 Enter Date adjustment mode English | 29 B64-4805-00\_01\_DPXU6120\_M\_en.indd 29 11/02/02 15:07 Clock and Other Functions Function of DPX-U5120/ DPX-MP3120 Clock Adjustment You can adjust the clock and date. "Beep"/ "KEY BEEP" 1 Enter Clock adjustment mode Press the [B.BOOST] button for at least 1 second.*

*The hour display blinks. Turn the [VOL] knob to adjust the hour, and then press the [VOL] knob. The minute display blinks. Turn the [VOL] knob to adjust the minute, and then press the [VOL] knob. Finish the Clock Adjustment.*

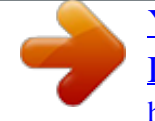

 *2 Adjust the hour 3 Adjust the minute Initial Settings You can select the following Initial Setting items. 1 Select the Standby Press the [SRC] button. Select the "STDBY"/ "STANDBY" display. Press the [VOL] knob. 2 Enter Function setting mode 3 Enter Initial Setting mode Turn the [VOL] knob and press it when the desired item is displayed.*

*Select "Initial Settings"/ "INITIAL SET". Turn the [VOL] knob. 4 Select the setting item to adjust Display Overview "Initial Settings"/ "INITIAL SET" "Source Select" \* Sets the source selection method. Select "2" to change the source selection method. Press the [SRC] button, turn the [VOL] knob to select the source, and then press the [VOL] knob to determine it. "Settings 1"/ "2" "Tuner Preset Sets the Tuner preset type. Type"/ "PRESET "Type Normal"/ "TYPE NORMAL": 1 station TYPE" can be assigned to 1 preset button in each of 4 bands (FM1, FM2, FM3, and AM), i.e., a total of 24 stations (6 stations x 4 bands) can be preset. "Type Mixed"/ "TYPE MIXED": A total of 6 stations can be assigned to a total of 6 preset buttons regardless of band (FM1, FM2, FM3, and AM).*

*You can recall a preset station without switching between bands. Setting the operation check sound (beep sound) ON/OFF. "ON"/ "OFF" "Chinese" \* When this is set to ON, the following character strings are displayed in Chinese: Folder name/ File name/ Song title/ Artist name/ Album name/ KCA-BT300/BT200 (optional accessory) "ON"/ "OFF" "Built in AUX"/ When this is set to ON, AUX source can be "BUILT-IN AUX" selected. "ON": Allows AUX source to be selected. Use this setting when the built-in AUX terminal is connected to the external equipment all the time.*

*"OFF": Disable AUX source selection. Use this setting when the built-in AUX terminal is not used. "Forced CD-DA"/ Sets the CD read mode. "CD READ" "Settings 1"/"1": Automatically distinguishes between Audio file disc and music CD when playing disc. "Settings 2"/"2": Forces playing as music CD. "Built in AMP"\* Selecting "OFF" turns off the built-in amplifier. Turning off the built-in amplifier improves the quality of the sound from Preout. "ON"/*

*"OFF" "Switchable Switches the preout between rear output and Preout"/ "SWITCH subwoofer output. PREOUT" "Rear"/ "REAR": Rear output "SubWoofer"/ "SUB-W": Subwoofer output "SP SELECT"\*\* Fine-tuning so that the System Q value is optimal when setting the speaker type as follows; "SP OFF": Off "SP 5/4": For 5 & 4 in. speaker "SP 6\* 9/6": For 6 & 6x9 in. speaker "SP OEM": For the OEM speaker Upgrades the firmware. @@UP" For how to update the firmware, access our web site. @@@@Select "DEMO Mode"/ "DEMO MODE". Turn the [VOL] knob and press it when the desired item is displayed. Select "ON" or "OFF".*

*@@The audio system pauses. Listening to the audio during a call Press the [SRC] button. @@When the call ends Hang up the phone. 3 Set the Demonstration mode 4 Exit Function setting mode ⁄ • To use the TEL Mute feature, you need to hook up the MUTE wire to your telephone using a commercial telephone accessory. @@@@- <Dual Zone System> (page 35). Sets the audio preset. - <Audio Preset Memory> (page 39). @@@@Select a source other than "STDBY". @@Select "Audio Control". Turn the [VOL] knob and press it when the desired item is displayed.*

*Turn the [VOL] knob to select a setting value, and then press the [VOL] knob. Press the [   ] button for at least 1 second. You can set subwoofer level. "–15" — "0" — "+15" "DSP Set" "Bypass": Disables the DSP function. "Through": Enables the DSP function.*

*"Equalizer" Sets the sound quality. - <Preset Equalizer curve Select> (page 33). - <Manual Equalizer Control> (page 33). "Bass Boost" Sets the Bass Boost level in two steps. @@Unavailable when the tuner source is selected.*

*@@@@@@- <Listening Position Selection> (page 34). - <Listening Position Fine Adjustments> (page 34). "Balance" Adjusts left/right speaker balance. @@@@"SubWoofer" Turns on/off the subwoofer output. @@- <Speaker Setting> (page 37). - <Car Type Fine Adjustments> (page 38). - <X'Over Setting> (page 38). @@@@@@@@@@@@@@The bass and vocal sound of Music CD/ iPod is also supplemented. @@@@@@( : Factory setting) 1 Select the source Press the [SRC] button. Select a source other than "STDBY".*

*@@@@Operation type Selects the item. Adjust each item. Set the value. Press the [  Operation Turn the [VOL] knob. Press the [4] or [¢] button. Press the [VOL] knob.  ] button for at least 1 second. Press the [SRC] button. Select a source other than "STDBY". @@@@Turn the [VOL] knob.*

*@@1. Enter iPod Equalizer mode Press the [VOL] knob. 2. Select the iPod Equalizer curve Turn the [VOL] knob and press it when the desired item is displayed. Press the [   ] button for at least 1 second.*

*4 Select the item you want to set 4 Select the Equalizer curve 5 Exit Function setting mode ⁄ • When "iPod" is selected in the section <Preset Equalizer curve Select> (page 33), Manual Equalizer Control is disabled. • You can select for each source. 5 Exit Function setting mode ⁄ • You can select for each source. English | 33 B64-4805-00\_01\_DPXU6120\_M\_en.indd 33 11/02/02 15:07 Function of DPX-U6120 Audio Adjustments – DPX-U6120 – Listening Position Selection The sound environment can be compensated in accordance with the selected position.*

*According to the listening position, select the position from the following settings. Compensation seat Not compensating. Front-Left seat Front-Right seat Front seat ( Listening Position Fine Adjustments Making fine adjustment of the value specified at Preset position selection per speaker. 1 Select the source Display "All" "Front-Left" "Front-Right" "Front" : Factory setting) Press the [SRC] button. Select a source other than "STDBY". Press the [VOL] knob. 2 Enter Function setting mode 3 Enter Manual position setting mode Turn the [VOL] knob and press it when the desired item is displayed. Select "Audio Control" > "Position" > "DTA". Turn the [VOL] knob and press it when the desired value is displayed.*

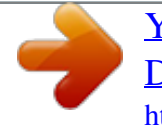